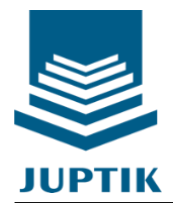

**Jurnal Pengembangan Teknologi Informasi dan Komunikasi**

2023 Vol. 1 No. 1 Hal: 29-34 e-ISSN 2987-7016

## **Aplikasi Pengenalan Kosa Kata Bahasa Dan Pemetaan Di Kota Sungai Penuh**

Riko Muhammad Suri<sup>1 $\boxtimes$ </sup> Hermanto<sup>2 $\boxtimes$ </sup> Ahmad Risman<sup>3 $\boxtimes$ </sup> Dafit Afianto<sup>4 $\boxtimes$ </sup> 1,2,3,4Universitas Muhammadiyah Muara Bungo [rikomuhammadsuri96@gmail.com,](mailto:rikomuhammadsuri96@gmail.com) [Hermantoti22@gmail.com,](mailto:Hermantoti22@gmail.com) [rismanbeko@gmail.com,](mailto:rismanbeko@gmail.com) [dafit.global@ummuba.ac.id](mailto:dafit.global@ummuba.ac.id)

#### **Abstract**

Application of an Android-based application for vocabulary recognition and mapping in the city of Sungai Penuh. Vocabulary is the vocabulary that is owned by someone in the process. Keywords: Vocabulary, Geographic Information System, MapInfo, Eclipse, Android, language, both spoken and written. In the language process, there are vocabulary that is often used by someone in daily language activities (active vocabulary) and vocabulary that someone rarely or never uses in communicating (passive vocabulary). Geographic information system (GIS) is a computer-based system that can be used to find locations in a city full of Sungai Penuh. The hope is that this system will provide information about vocabulary and mapping in the river city area to the wider community. To build this system consists of several stages. First, data collection is then followed by interface design, programming, and the last is implementation and testing. In building this system some software is used such as MapInfo Professional for making maps and eclipse for designing android applications.

#### *Keywords: Vocabulary, Geographic Information System, MapInfo, Eclipse, Android*

#### **Abstrak**

Penerapan apliksi berbasis Android untuk pengenalan kosa kata dan pemetaan di kota Sungai Penuh. Kosa kata adalah perbendaharaan kata yang dimiliki seseorang dalam prosesKata Kunci: Kosa Kata, Sistem Informasi Geografis, MapInfo, Eclipse,Android, berbahasa, baik lisan maupun tulisan. Dalam proses berbahasa, terdapat kosa kata yang sering digunakan oleh seseorang dalam kegiatan berbahasa sehari-hari (kosa kata aktif) dan kosa kata yang jarang atau tidak pernah digunakan seseorang dalam berkomunikasi (kosa kata pasif). Sistem informasi geografis (SIG) adalah sebuah sistem berbasis komputer yang dapat digunakan untuk mencari lokasi di daerah kota sungai penuh. Harapannya dengan sistem ini akan memberi informasi mengenai kosa kata dan pemetaan di daerah kota sungai penuh ke masyarakt luas.Untuk membangun sistem ini terdiri dari beberapa tahap. Pertama pengumpulan data kemudian dilanjutkan dengan perancangan antar muka, pembuatan program, dan yang terakhir adalah implementasi dan pengujian. Dalam membangun sistem ini beberapa perangkat lunak digunakan seperti MapInfo Professional untuk pembuatan peta dan eclipse untuk merancang aplikasi android..

#### **Kata kunci: Kata Kunci: Kosa Kata, Sistem Informasi Geografis, MapInfo, Eclipse, Android**

#### **1. Pendahuluan**

Perkembangan teknologi di era globalisasi saat ini berlangsung sangat cepat. Teknologi informasi sudah menjadi hal yang sangat lumrah dan sebuah keharusan dalam segala aspek kehidupan. Tak hanya itu, saat ini teknologi informasi bahkan menjadi tulang punggung kehidupan manusia dalam menyediakan dan pemberian informasi. Seperti contoh dengan keberadaan handphone yang terhubung dengan internet kita bisa dengan mudah bmendapatkan informasi yang tadinya susah untuk diakses. Perkembangan internet yang sangat cepat itulah yang akhirnya membawa banyak perubahan bagi manusia dalam memperoleh informasi khususnya dalam hal bahasa dan lokasi yang kita cari. Kemajuan teknologi yang cepat ini mendorong untuk berkembangnya sebuah informasi, salah satunya informasi pengenalan kosa kata dan pemetaan di kota Sungai Penuh. Kosa kata merupakan perbendaharaan

kata atau banyaknya kata-kata yang dimiliki suatu bahasa. Menurut Robihim (2008), kosa kata merupakan salah satu komponen yang signifikan dalam berbahasa. Tanpa menguasai kosa kata, seseorang tidak akan dapat berbahasa dengan baik, baik dalam berbahasa lisan maupun tulisan. Bahkan menurut Nurjannah (2014), kosa kata adalah perbendaharaan kata atau kumpulan kata dari suatu bahasa. Kosa kata merupakan hal yang paling penting pada proses peningkatan aspek perkembangan bahasa anak. Semakin banyak kosa kata yang dimiliki anak maka akan banyak pula bahasa yang diungkapkan oleh anak tersebut. Sistem Informasi Geografis (SIG) atau juga dikenal Geographic Information System (GIS) adalah sebuah sistem yang digunakan untuk memasukan (capturing), menyimpan, memeriksa, mengintegrasikan, memanipulasi, menganalisa dan menampilkan data-data, serta informasi yang berhubungan dengan posisi permukaan

bumi. Berdasarkan penelitian yang dilakukan Wirriyawan Azzaki dkk (2016), Sistem Informasi Geografis (SIG) merupakan sistem informasi berbasis komputer yang menggabungkan antara unsur peta (geografis) dan informasinya tentang peta tersebut (data atribut) yang dirancang untuk mendapatkan, mengolah, memanipulasi, analisa, memperagakan dan menampilkan data spasial untuk menyelesaikan perencanaan, mengolah dan meneliti permasalahan. Bahkan menurut penelitian Hamidi (2012), Sistem Informasi Geografis merupakan sebuah sebuah sistem yang terdiri dari software dan hardware, data dan pengguna serta institusi untuk menyimpan data yang berhubungan dengan semua fenomena yang ada dimuka bumi. Sungai Penuh adalah salah satu kota yang terdapat banyak bahasa, untuk mengatasi permasalahan ini, aplikasi pengenalan kosa kata dan pemetaan merupakan langkah yang tepat untuk mengetahui bahasa dan lokasi di kota Sungai Penuh. Kosa kata merupakan perbendaharaan kata atau banyaknya katakata yang dimiliki suatu bahasa. Bahasa secara sederhana dapat diartikan sebagai alat untuk menyampaikan sesuatu yang terlintas di dalam hati, namun lebih jauh bahasa adalah alat untuk berinteraksi atau alat untuk berkomunikasi. GIS merupakan suatu sistem infomasi berbasiskan komputer untuk menyimpan, mengelola dan menganalisi, serta memanggil data bereferensi geografis. Selain itu, pemanfaatan GIS dapat meningkatkan efisien waktu dan ketelitian.

## **1. Metodologi Penelitian**

Dalam penulisan penelitian ini, penulis menggunakan beberapa metode yang sering digunakan dalam penyusunan laporan penelitian yang dapat dikategorikan:

a. Penelitian Lapangan

Dalam metode ini penulis langsung turun kelapangan untuk mengumpulkan data-data yang mendukung dalam membangun skripsi ini. Dengan melakukan survey dan wawancara, data lapangan yang berupa pengisian daftar kosa kata, titik koordinat dan foto dari objek yang akan di ambil untuk sebagai data.

#### b. Penelitian Perpustakaan (*Library Research*)

Melakukan pembelajaran pustaka dengan menggunakan sumber-sumber bacaan seperti buku, internet dan lainnya yang berhubungan dengan masalah dalam penelitian ini.

c. Penelitian Laboratorium (*LaboratoryResearch*)

Merupakan tahap penelitian yang dilakukan dengan cara *research* labor komputer guna mempraktekan langsung hasil dari analisa yang bertujuan untuk menguji kebenaran sistem yang dirancang.

Adapun spesifikasi dari perangkat keras maupun perangkat lunak yang digunakan, antara lain :

1.) Perangkat keras (*hardware)* yaitu :

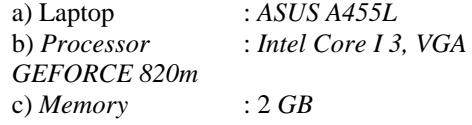

d) *Harddisk* : 500*GB* e) *Smartphone* : *Android* 2) Perangkat Lunak (*Software)* yaitu :

a) *Sistem Operasi Windows*7

b) *MapInfo* 10.0 *Profesional*

c) *Eclipse*

d) *Microsoft Office* 2007

## **3. Hasil dan Pembahasan**

#### **3.1 UML 3.1.1 Use Case Diagram**

*Use case* atau diagram *use case* merupakan pemodelan untuk kelakuan (*behaviour*) sistem informasi yang akan dibuat. *Use case* mendeskripsikan sebuah interaksi antara satu atau lebih aktor dengan sistem informasi yang akan dibuat. *Use Case diagram*  menggambarkan fungsi-fungsi yang dilakukan oleh *user* berinteraksi secara langsung dengan menggunakan aplikasi ini.

## **3.1.2 Class Diagram**

Diagram kelas atau *class diagram* menggambarkan struktur sistem dari segi pendefinisian kelas-kelas yang akan dibuat untuk membangun sistem. *Class diagram* berisikan tentang tabel-tabel yang mendukung dalam pembuatan aplikasi yang terdapat dalam database.

## **3.1.3 Activity Diagram**

Diagram aktifitas atau *activity diagram*  menggambarkan *workflow* (aliran kerja) atau aktifitas dari sebuah sistem atau proses bisnis. *Activity diagram* ini menjelaskan tentang kegiatan yang dilakukan oleh aktor yang bekerja dalam sistem.

#### **3.1.4Sequence Diagram**

*Squence diagram* menggambarkan kelakuan objek pada *use case* dengan mendeskripsikan waktu hidup objek dan *message* yang dikirimkan dan diterima antar objek. *Sequence diagram* menjelaskan bagaimana suatu operasi itu dilakukan atau dengan kata lain menjelaskan setiap *use case* yang terdapat pada *use case diagram*.

## *3.1.5* **Collaboration** *Diagram*

*Collaboration diagram* sama menggambarkan interaksi antar objek seperti *sequence diagram*, tetapi lebih menekankan pada peran masing-masing objek.

## **3.1.6 State Chart Diagram**

*Collaboration diagram* sama menggambarkan interaksi antar objek seperti *sequence diagram*, tetapi lebih menekankan pada peran masing-masing objek.

## **3.1.7 Deployment Diagram**

*Deployment physical diagram* menggambarkan detail bagaimana komp[onen di *deploy* dalam *infrastruktur*  sistem, dimna komponen akan terletak (pada mesin, *server* atau piranti keras), bagaimana kemampuan jaringan pada lokasi tersebut, spesifikasi *server,* dan

hal-hal lain yang bersifat fisikal.

## **3.2 Peraancangan**

**3.2.1 Use Case Diagram**

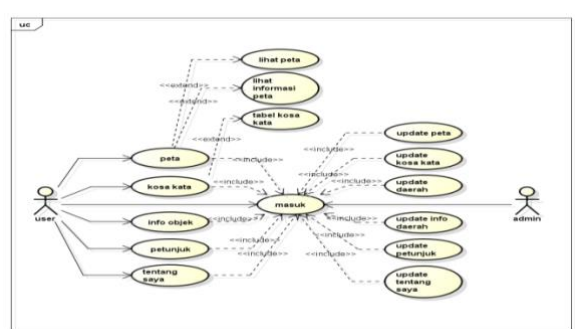

Gambar 1 Use Case Diagram

#### **3.2.2 Class Diagram**

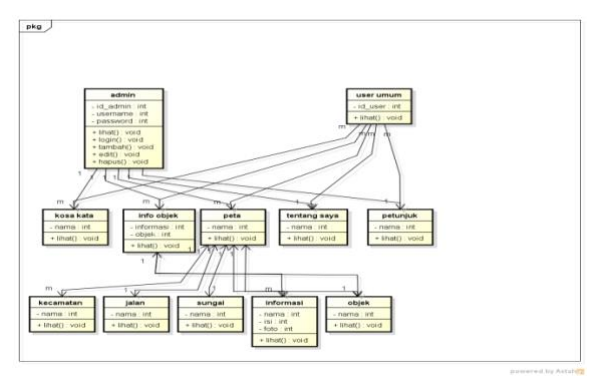

Gambar 2 Class Diagram

#### **3.2.3 Activity Diagram**

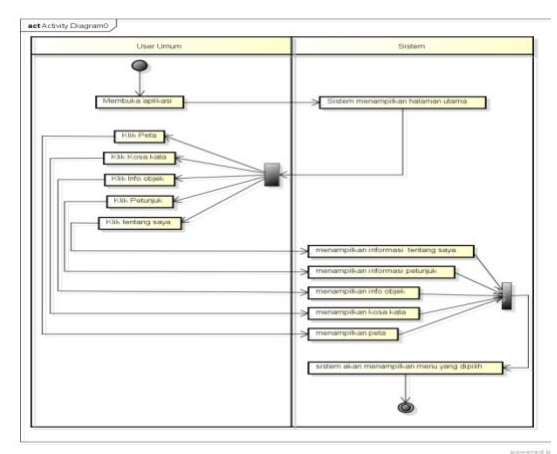

Gambar 3 Actifity diagram User Umum

#### **3.3 Alur Kerja Pembuatan GIS**

Dalam pembuatan Sistem Informasi Geografis ini dibutuhkan alur kerja agar proses berjalan dengan lancar dan tidak melenceng dari tujuan yang telah dibuat dari awal.

Digitasi peta adalah tahapan dimana akan memulai dari awal, pada tahapan ini perlu melakukan *registe*r pada peta dengan tujuan agar objek yang diletakkan kedalam peta tidak melenceng dari koordinatnya, *register* pada peta sangat dibutuhkan karena setelah melakukan proses *register* maka akan lebih gampang untuk lanjut ke tahap selanjutnya. Berikut adalah proses digitasi peta.

## 1. Tahap awal pada MapInfo

Setelah membuka mapinfo maka akan muncul tampilan seperti pada Gambar 12 pada tahap ini jika memilih "ok" maka akan ditujukan pada project yang sebelumnya, tetapi karena tidak memiliki project sebelumnya maka pilih cancel.

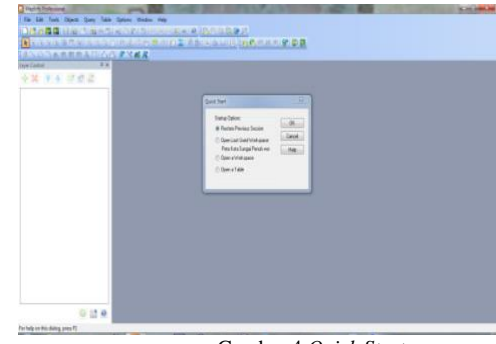

Gambar 4 *Quick Start*

2. Tahap pengaturan penyimpanan pada MapInfo Setelah melakukan proses *Quick Start* pada Gambar 5 maka perlu melakukan proses penyimpanan *file* atau project pada Mapinfo, dengan tujuan agar lebih mudah pada saat menyimpan *file* sehingga tidak perlu mencaricari tempat untuk menyimpan file karena sudah diatur dari awal. Pada tampilan mapinfo pilih *options – preferens* seperti pada Gambar 5, selanjutnya atur penyimpanan *Tables* dan *Workspaces* seperti pada Gambar 5 kemudian pilih "ok".

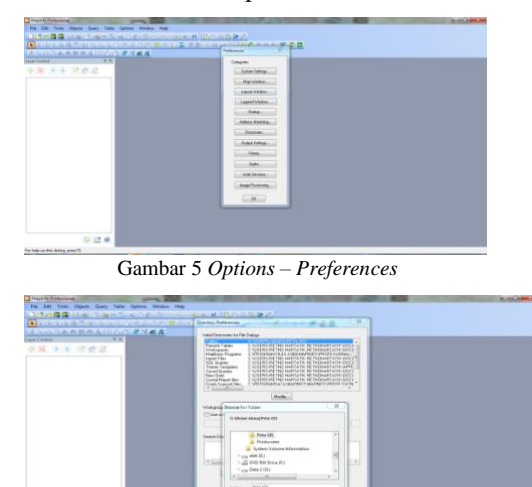

Gambar 6 Pengaturan Penyimpanan

#### **3.3.1 Digitasi Peta**

#### 3. Tahap melakukan *Register* Peta

Setelah mengatur letak penyimpanan pada peta maka tahap selanjutnya adalah melakukan *register* pada peta, pilih menu open dimana sebelunya sudah ada gembar peta yang akan di *register* seperti pada gambar 7 kemudian pilih *open,* setelah memilih *open* maka muncul seperti gambar 8 dan pilih *register*.

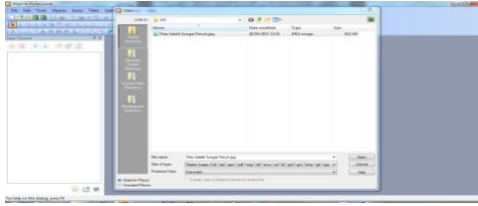

Gambar 7 *File Open*

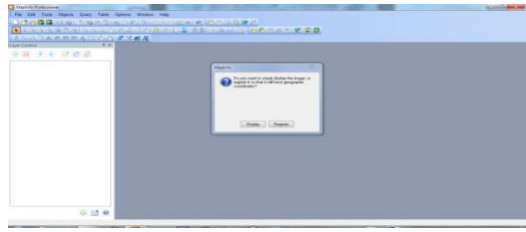

Gambar 8 *Register*

Setelah memilih *register* maka atur 4 buah titik dengan membentuk segi empat yang sejajar dengan error pixels 0, didalam 4 buah titik segi empat itulah akan diletakkan objek-objek pada peta tersebut, apabila salah satu objek tidak termasuk kedalam *register* atau 4 buah titik maka objek tersebut tidak akan sesuai pada tempatnya. Berikut gambar register peta pada Gambar 9

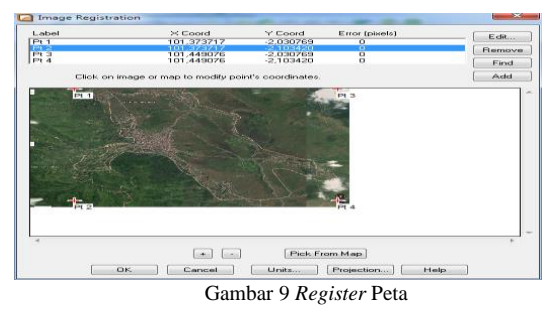

## **3.3.2 Perancangan Peta**

Setelah melakukan *Register* peta tahap selanjutnya adalah melakukan rancangan peta, adapun tahaptahapnya adalah :

## 1. Membuat layer baru

Cara membuat layer barua dalah memilih ikon *File – New* Table seperti pada Gambar 10 selanjutny aisi Field seperti pada Gambar 11 danpilih *create*.

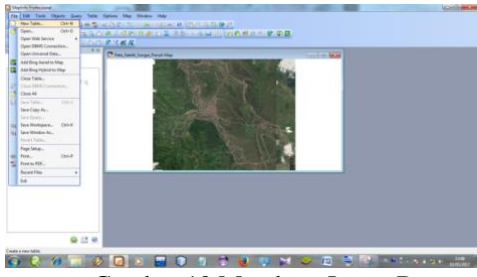

Gambar 10 Membuat Layer Baru

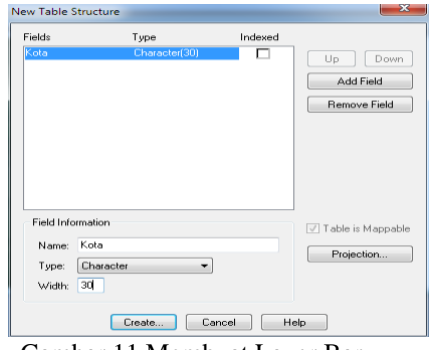

Gambar 11 Membuat Layer Baru

## 1. Layer Kota Sungai Penuh

Pada saat pertama kali membuat layer yang perlu dibuat adalah layer yang akan menjadi lokasi atau tempat objek diletakkan, seperti pada gambar 12 yaitu membuat layer kota Sungai Penuh.

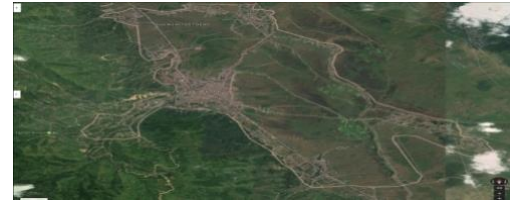

Gambar 12 Peta Kota Sungai Penuh

## 2. Layer Kota

Layer kota adalah salah satu atribut dalam pembuatan peta karena sangat di perlukan untuk menentukan suatu kota. Berikut tampilan layer kota di kota Sungai Penuh pada gambar 13

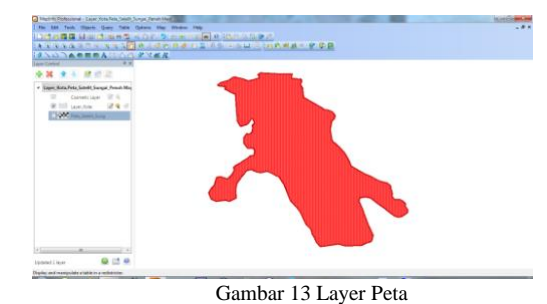

# 3. 3. Layer Kecamatan

Layer kecamatan adalah salah satu atribut dalam pembuatan peta karena sangat di perlukan untuk menentukan suatu kecamatan. Berikut tampilan layer kecamatan di kota Sungai Penuh pada gambar 14

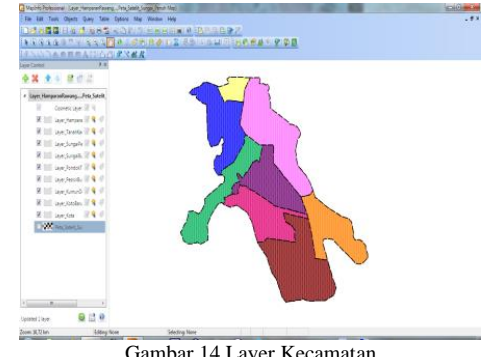

Gambar 14 Layer Kecamatan

#### 4. Layer Jalan

Layer kecamatan adalah salah satu atribut dalam pembuatan peta karena sangat di perlukan untuk menentukan suatu kecamatan. Berikut tampilan layer kecamatan di kota Sungai Penuh pada gambar 15

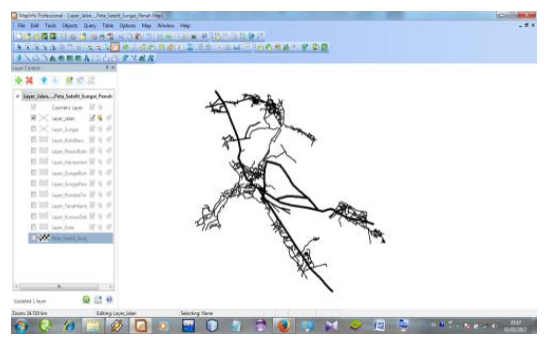

Gambar 15 Layer Jalan

#### 5. Layer Sungai

Layer sungai adalah salah satu atribut dalam pembuatan peta karena di perlukan untuk menentukan suatu sungai. Berikut tampilan layer sungai di kota Sungai Penuh pada gambar 16

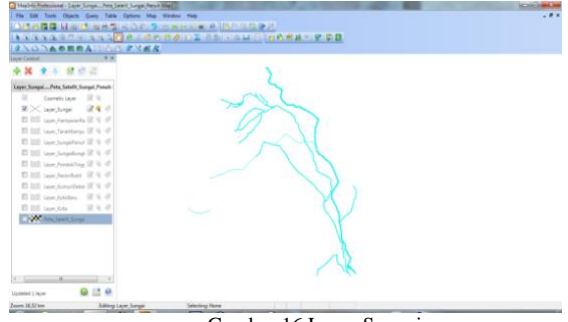

#### Gambar 16 Layer Sungai

#### 6. Layer Objek

Layer objek adalah salah satu atribut dalam pembuatan peta karena sangat di perlukan untuk menentukan suatu objek. Berikut tampilan layer objek di kota Sungai Penuh pada gambar 17

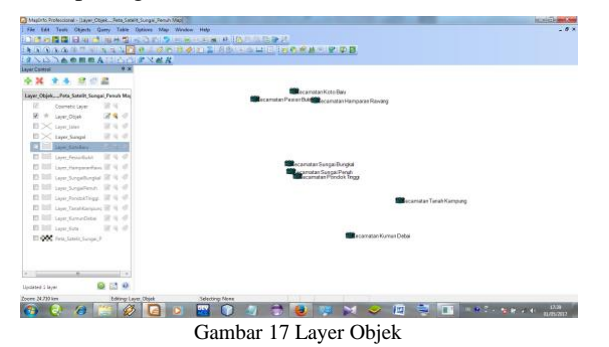

#### **3.4 Implementasi Program**

Pada bangian ini akan membahas implementasi dari analisis dan perancangan sistem yang sudah di buat. Adapun tampilan hasilnya antara lain, berupa output *home*.

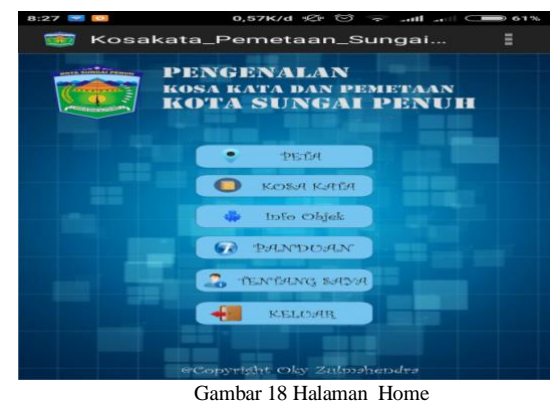

#### **3.4.1 Tampilan Peta**

Saat *user* mengklik menu peta maka akan menuju link *GIS Cloud* melalui *web browser* dari *smartphone* yang *user* gunakan, berikut tampilan seperti pada Gambar 19

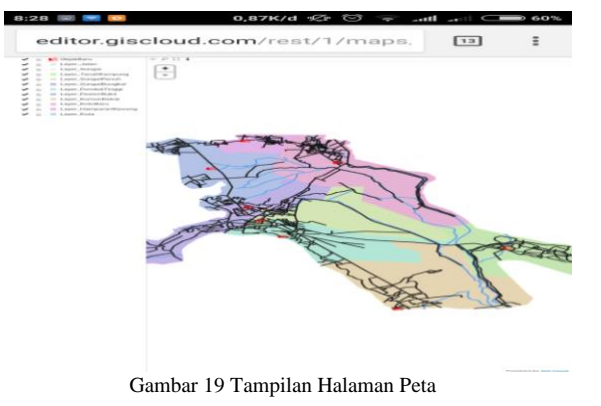

#### **3.4.2 Tampilan Kosa Kata**

Halaman kosa kata merupakan tampilan berupa katakata keseharian yang terdapat di daerah-daerah kota Sungai Penuh, berikut menampilkan halaman kosa kata seperti pada Gambar 20 :

| 8:28 12 12 12                    |                                                | $3.50K/d \ll F \approx 3.50K$             |                                        |                                                     |  |
|----------------------------------|------------------------------------------------|-------------------------------------------|----------------------------------------|-----------------------------------------------------|--|
| Kosakata_Pemetaan_SungaiPenuh    |                                                |                                           |                                        |                                                     |  |
| <b>KATA</b><br><b>BEARING</b>    | <b>BELOW TO USE</b><br><b>BACK OF BUILDING</b> | <b>BE AVE TANK</b><br><b>WARD PARTIES</b> | <b>REALTA</b><br><b>START SHEETING</b> | <b><i>DECAM TO AN</i></b><br><b>EXISTING AND IN</b> |  |
| <b>INDONESIA-HAMPARAN RAWANG</b> |                                                |                                           |                                        |                                                     |  |
| <b>INDONESIA</b>                 |                                                | <b>HAMPARAN RAWANG</b>                    |                                        |                                                     |  |
| Acak                             |                                                | acek                                      |                                        |                                                     |  |
| Aduk                             |                                                | aduk                                      |                                        |                                                     |  |
| Akhir                            |                                                | aktive                                    |                                        |                                                     |  |
| Ambil                            |                                                | ambuk                                     |                                        |                                                     |  |
| Ampun                            |                                                | ampun                                     |                                        |                                                     |  |
| Ancam                            |                                                | ancarn                                    |                                        |                                                     |  |
| Angkat                           |                                                | angcauk                                   |                                        |                                                     |  |
| Antar                            |                                                | antok                                     |                                        |                                                     |  |
| Atur.                            |                                                | <i><b>EXTENLE</b></i>                     |                                        |                                                     |  |
| Bakar                            |                                                |                                           | panggo                                 |                                                     |  |
| Bangun                           |                                                | bangkuk                                   |                                        |                                                     |  |

Gambar 20 Tampilan Halaman Kosa Kata

#### **3.4.3 Tampilan Info Objek**

Halaman info objek merupakan tampilan berupa informasi perkecamatan yang terdapat di kota Sungai Penuh, berikut menampilkan halaman info objek seperti pada Gambar 21 :

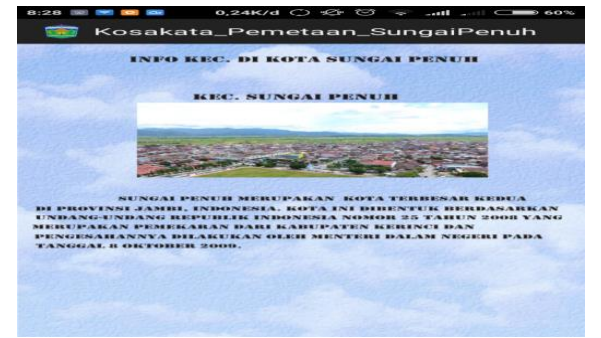

Gambar 21 Tampilan Halaman Info Objek

#### **3.4.4 Tampilan Panduan**

Halaman panduan menjelaskan tentang informasi cara pengguna aplikasi dan kegunaan dari tombol menu yang terdapat dalam aplikasi pengenalan kosa kata dan pemetaan pada kota Sungai Penuh, berikut tampilan seperti pada Gambar 22:

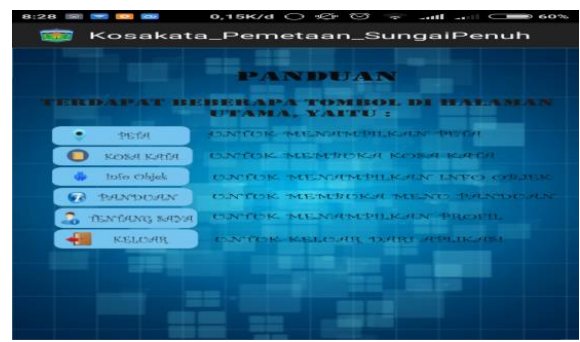

Gambar 22 Tampilan Halaman Panduan

#### **4. Kesimpulan**

Berdasarkan analisa yang telah dilakukan pada pembuatan aplikasi pengenalan kosa kata dan pemetaan di kota Sungai Penuh berbasis Android pada bab sebelumnya maka dapat diambil kesimpulan sebagai berikut :

1. Dengan aplikasi pengenalan kosa kata dan pemetaan pada kota Sungai Penuh yang menggunakan pemograman android ini dapat media pengenalan budaya pada kota Sungai Penuh, tidak hanya budaya yang akan di tampilkan aplikasi ini juga akan menampilkan peta kota secara perlayer.

2. Dengan aplikasi pengenalan kosa kata dan pemetaan dapat membantu masyarakat lokal dan masyarakat luar dalam pengenalan kosa kata dan pemetaan pada kota Sungai Penuh, dengan aplikasi ini juga dapat melihat melalui youtube yang telah penulis buat dan bisa berdiskusi di media sosial seperti facebook.

3. Dengan aplikasi pengenalan kosa kata dan pemetaan yang mampu memberikan pilihan bagi user untuk dapat mengetahui bahasa dan pemetaan yang digunakan dapat dipakai di daerah yang sudah ditentukan, yang mana terdapat berbagai fitur di aplikasi pengenalan kosa kata dan pemetaan seperti penampilan kosa kata, menampilkan peta, menampilkan info objek dan info cara pemakaian aplikasi.

#### **Daftar Rujukan**

- [1] A.S, Rosa, dan M. Shalahuddin. 2014, "*Rekayasa Perangkat Lunak*", Bandung: Informatika.
- [2] Geoda Giustia Pusspa, Andri Suprayogi dan Hani'ah (2014). "Pembuatan Aplikasi Sistem Informasi Geografis Kampus Universitas Diponegoro Berbasis Android", Jurnal Geodesi Undip, Vol. 4, No. 3, Hal 1-9.
- [3] Huda Akbarul Huda (2014) "*Live Coding 9 Aplikasi Android Buatan Sendiri*".
- [4] Murya Yosef (2014), "*Pemograman Android Black Box*", Jakarta : Jasakom.
- [5] Novaliendry Dony (2011), "*Multimedia Pembelajaran Bahasa Mandarin Dan Website Promosi,* Jurnal Teknologi Informasi & Pendidikan, Vol. 3 No. 1 Maret 2011.
- [6] Nurjannah (2014), "*Peningkatan Kemampuan Penguasaan Kosa Kata Melalui Kartu Huruf Bergambar Siswa Kelas II SDN 5 Soni*", Jurnal Kreatif Tadulako Vol.4 No. 8.
- [7] Prahasta Eddy, (2010), "*Konsep-Konsep Dasar Sistem InformasiGeografis*", Bandung: Informatika.
- **[8]** Puntodewo, A.S Dewi , Taringan. J, (2013), "*Sistem Informasi Geografis Untuk Pengolahan Sumber Daya Alam*", Bogor Barat : Center For International Forestry Research.
- [9] Robihim (2008), "*Analisis Metode Belajar Kosa Kata*", Jurnal Lingua Cultura Vol.2 No.2 November 2008 : 188-203.
- [10] Tjiptanata Ricky Agus, Widiastuti dan Mufi Widyanti (2011), "*Sistem Informasi Geografis Rumah Sakit Berbasis Web*"*,* Seminar Nasional dan Expo Teknik Elektro, ISSN : 2088 -9984, Hal 1-6.
- [11] Winata Edgar dan Setiawan Johan (2013), "*Analisis dan Perancangan Prototipe Aplikasi Tracking Bis Universitas Multimedia Nusantara pada Platform",*  ULTIMA InfoSys, JurnalVol. IV, No. 1, Hal 1- 11.